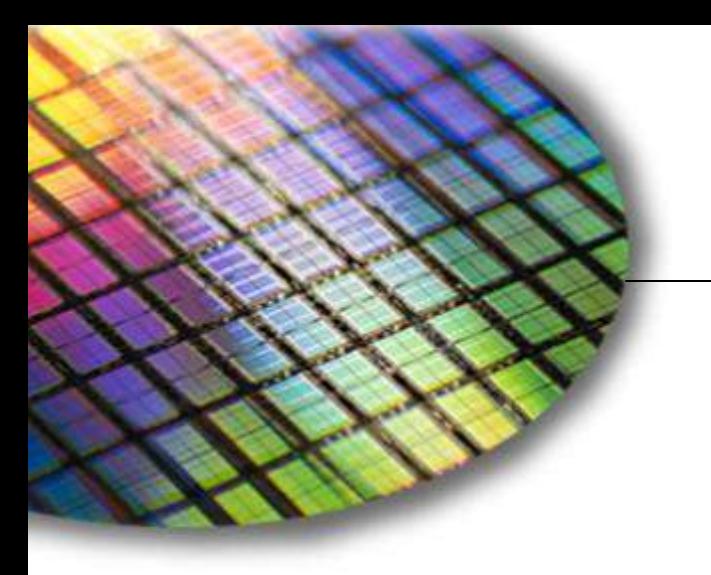

The World Leader in High Performance Signal Processing Solutions

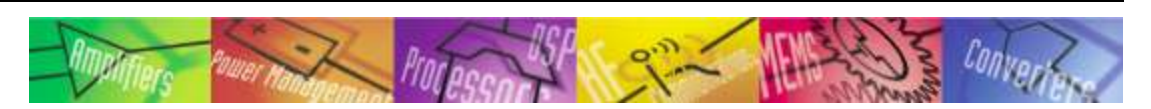

# HDMI-enabled Designs Using the ADV7511

**Analog Devices, Video Transmitters Product Line Rev. A – August 2011**

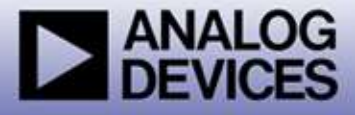

## Presentation Overview

#### **Introduction to the ADV7511**

- **[Block Diagram and Features](#page-3-0)**
- **Support Documents**

#### **Basic Setup and Configuration**

- **[Example schematic and Quick-Start Setup Guide](#page-8-0)**
- **[Processor Interface and general control](#page-11-0)**
	- ◆ I2C, Interrupts, Hot-plug Detect, DDC, EDID
- **[Video Input](#page-16-0)**
- **[Audio Input](#page-20-0)**
- **[HDMI Output](#page-25-0)**
- **[Power Domains](#page-27-0)**
- **[Consumer Electronic Control \(CEC\)](#page-28-0)**
- **Audio Return Channel (ARC)**

#### ◆ Advanced Usage

- **[Video Formatting](#page-36-0)**
	- ◆ CSC, 422<->444 conversion, DE and Sync Generation
	- ◆ Pixel Repetition
- **[HDCP](#page-44-0)**

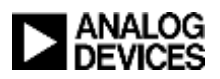

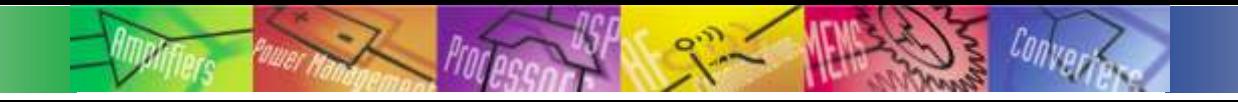

## Introduction to the ADV7511

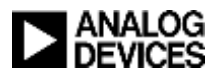

# ADV7511 Features Overview

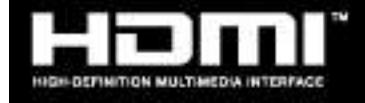

- **Supports display resolutions at 25~225 MHz (up to 1080p deep color)**
- **Incorporates HDMI v1.3/1.4 features**
	- ◆ Deep Color support (12-bit 4:4:4)
	- ◆ Supports extended colorimetry (e.g. x.v.Color<sup>TM</sup>)
	- ◆ HBR audio formats
	- ◆ DST/DSD audio formats
	- ◆ Audio Return Channel
	- 3D Ready (720p50/60 & 1080p24/25/30)
- **Integrated CEC support**
	- ◆ Buffer CEC signals
	- ◆ Off-loads real-time monitoring from host µP
- **Low standby power**
- **Software driver → Easy implementation**
- **Optional on-chip HDCP support**
- **Programmable color space converter**
- **Flexible video inputs:**
	- ◆ RGB 4:4:4, YCbCr 4:4:4, YCbCr 4:2:2
	- ◆ 36-bit input interface
- **Integrated I2C Master for DDC bus**
- **+5V tolerant I/Os for HPD and I2C**
- <span id="page-3-0"></span>**1.8V & 3.3V supplies**

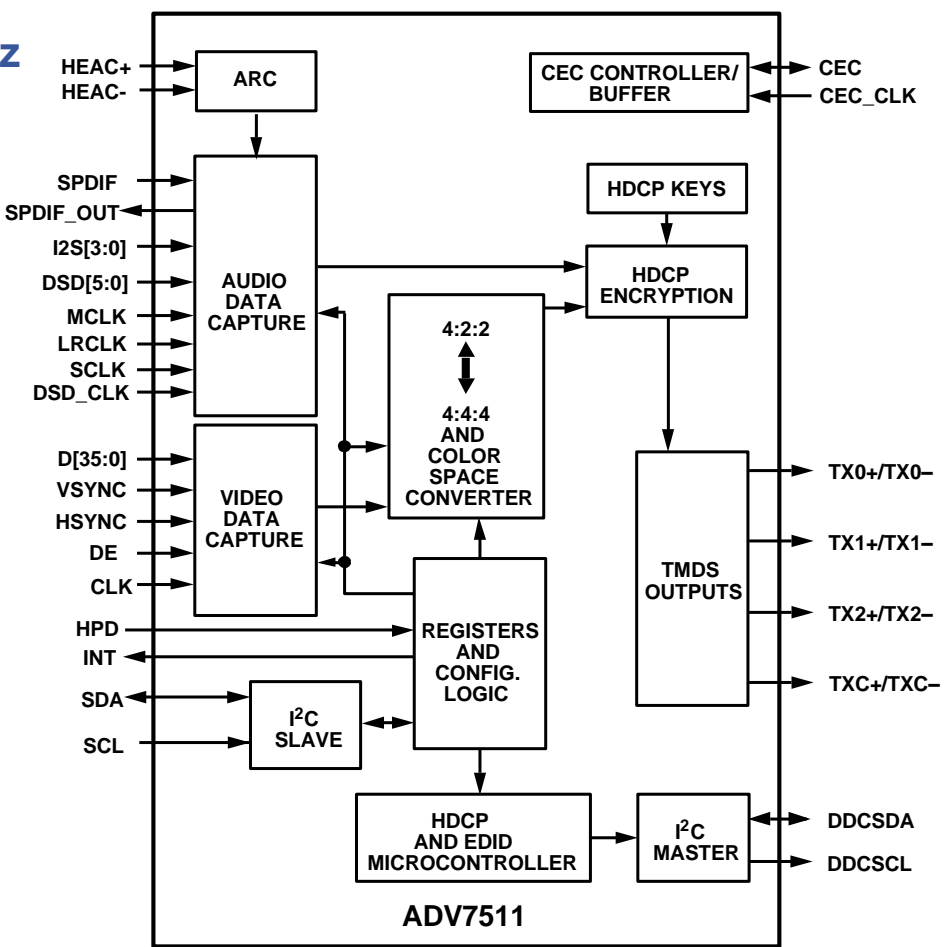

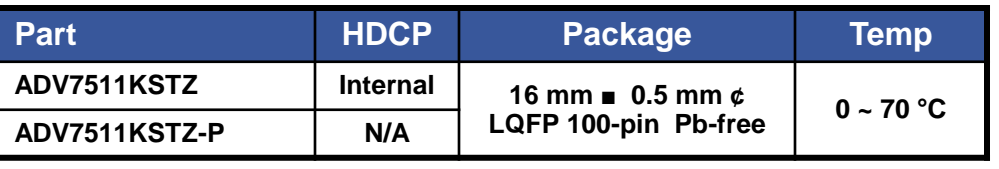

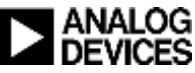

## ADV7511 Advantage Summary

◆Integrated CEC (Consumer Electronics Control) **buffer/controller** 

- **3 command buffer**
- **Low dynamic power and stand-by power**

### **Customer support services**

- **Field tested software driver for easy implementation**
- **HDMI compliance test labs in Tokyo, Greensboro, Beijing and Taipei to perform pre-test for ADI customers**
- **Multi-level support via Engineering Zone, market segment FAE's and product line Applications Engineers**
- **Comprehensive, easy-to-use product user guides**

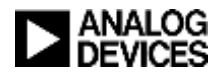

# ADV7511 Reference Documents

### **ADI Documents**

#### **Data Sheet**

- **★ Feature list**
- Electrical specifications
- ◆ Pin diagrams and descriptions
- ◆ Package drawings

#### **Hardware User's Guide**

- Detailed descriptions of hardware blocks
- ◆ External connection recommendations
- ◆ PCB layout guidelines

#### **Programming Guide**

- Detailed register maps and descriptions
- ◆ Programming guidelines organized by system level function
- **Software Driver User's Guide (DVP Transmitter Library Specification 1.9)**
	- Detailed description of C code functions that can be integrated into system SW
	- Describes how functions are used to meet HDMI requirements
- **User Guides, schematics, etc. available on ez.analog.com**

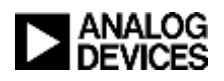

## ADV7511 Reference Documents

#### **Other Documents**

- **HDMI Specification 1.4**
	- Beyond the obvious, detailed information on CEC and HDMI compliance are included
- **EIA/CEA-861**
	- $\bullet$  Includes timing specifications for various video formats
- **HDCP 1.3**
- **IEC 60958**
	- Audio standard
- **IEC 61937**
	- Advanced audio standard
- **I2C-Bus Specification**

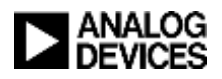

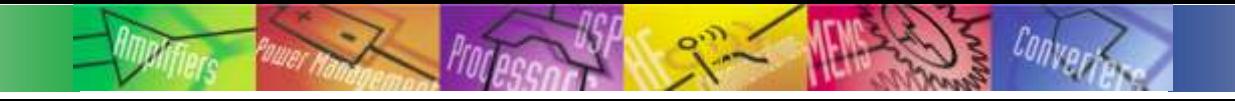

## Basic Setup and Configuration

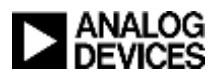

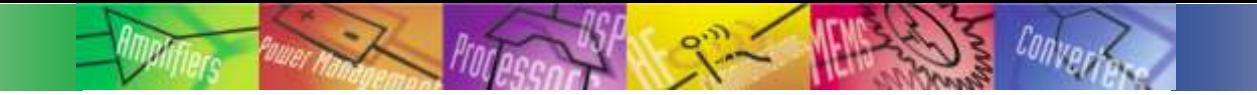

### Example Schematic

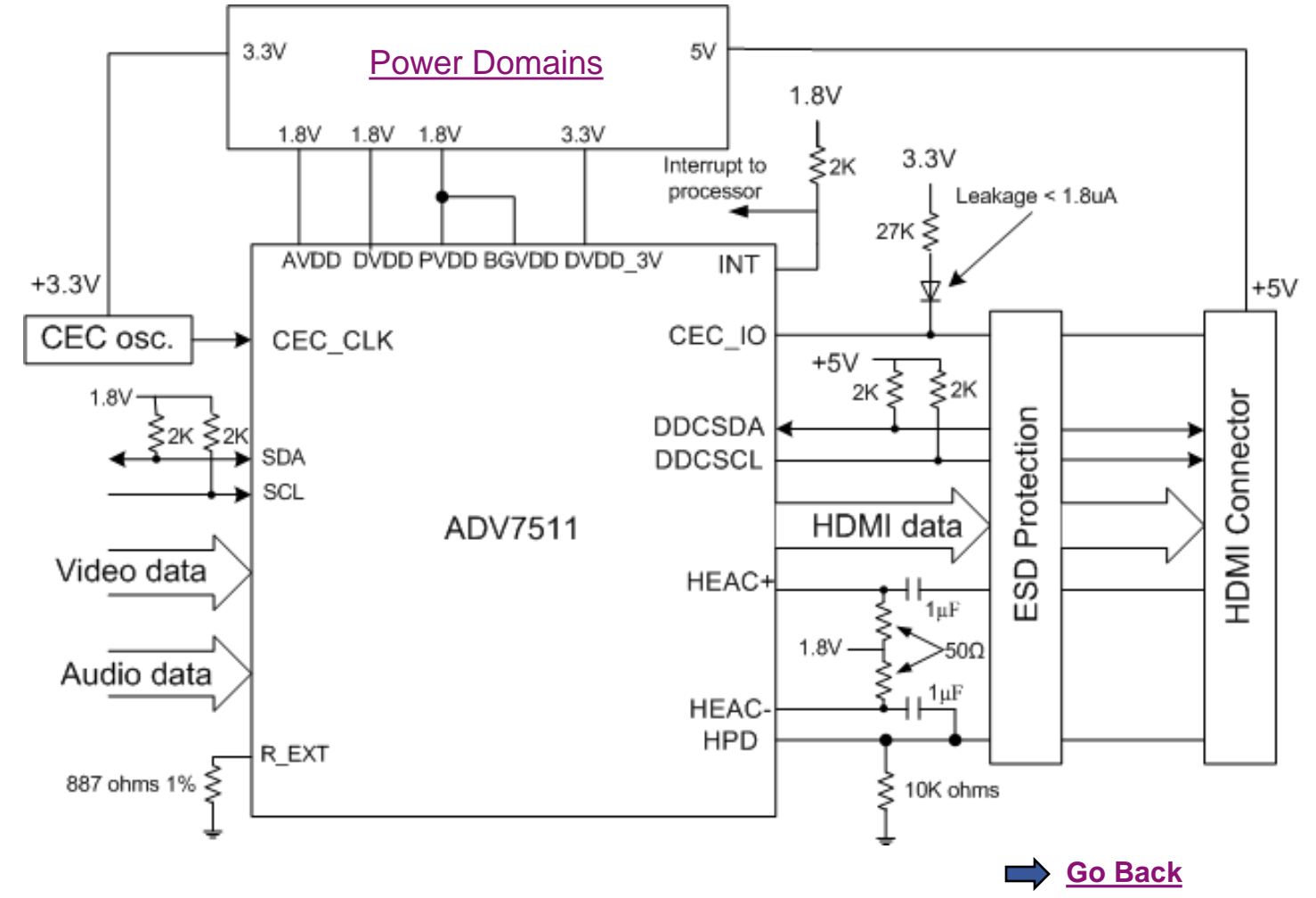

<span id="page-8-0"></span>**See power domain slides for power details**

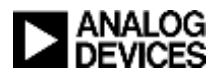

## Programming Quick-Start Guide

#### ◆ Power-up the Tx (HPD must be high)

**0x41[6] - Power-down (Power-up = 0)**

#### **Fixed registers that must be set on power up**

**0x98 = 0x03**

۰

- **0x9A[7:5] = 3'b111**
- **0x9C = 0x30**
- **0x9D[1:0] = 2'b01**
- $0xA2 = 0xA4$
- $0xA3 = 0xA4$
- **0xE0 = 0xD0**
- **0xF9 = 0x00**

#### ◆ Set up the video input mode

- **0x15[3:0] –Input ID (default = 4:4:4)**
- **0x16[5:4] – 4:2:2 Width (default = 12 bit) – Used when using 4:2:2 Input ID**
- **0x16[3:2] – Video Input Style (default = 2) – Sets pin mapping along with Input ID and 4:2:2 width**
- **0x17[1] – Aspect ratio of video in (4x3 = 0, 16x9 = 1) – Used for video detection**
- **0x56[5:4] – Picture Aspect Ratio – aspect ratio of video being sent to Rx** 
	- part of AVI InfoFrame and required for HDMI compliance
	- $\bullet$  should match the aspect ratio of the video input

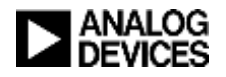

## Programming Quick-Start Guide

#### ◆ Set up the video output mode

- **0x16[7] - Output Format (4:4:4 = 0)**
- **0x18[7] - CSC Enable (YCbCr to RGB = 1)**
- **0x18[6:5] - CSC Mode (YCbCr to RGB = 0b00)**
- **0xAF[1] - Manual HDMI or DVI mode select (HDMI = 1)**

#### ◆ Audio setup

- **0x01 – 0x03 = N Value (0x001800 for 48kHz)**
- **0x0A[6:4] – Audio Select (I2S = 3'b00, SPDIF = 3'b01, 3'b011 = HBR)**
- **0x0B[7] - 0b1 – SPDIF Enable (Enable = 1)**
- **0x0C[5:2] - I2S Enable (Enable = 4'b1111)**
- **0x15[7:4] – I2S Sampling Frequency (48kHz = 0b0010)**
- **0x0A[3:2] = Audio Mode**
- **0x46 = 0xFF – Enables 8-channel DSD (leave at default if not implementing DSD audio)**
- **HDCP**
	- **0xAF[7] = 1 for enable HDCP**
	- **0x97[6] – BKSV Interrupt Flag ( Wait for value to be 1 then write 1)**

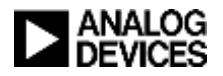

### **I2C slave Interface**

- **Standard I2C protocol up to 400KHz**
- **Hardware considerations**

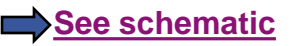

- ◆ SDA and SCL pins should be connected to an I2C Master
- $\triangle$  2KΩ (+/-5%) pull-up resistors to 1.8V or 3.3V recommended for each signal
- <span id="page-11-0"></span> **Software considerations**
	- Contains four memory maps
		- "Main" register device address is 0x72 (where the R/W~ bit is the LSB)
			- Contains all non-CEC status and control registers
		- "Packet Memory" device address is set by register 0x45 of the Main map. Default setting is 0x70
		- "EDID Memory" device address is set by 0x43 of the Main map
			- Default setting is 0x7E
			- Used to store EDID that is automatically retrieved from HDMI sink device
		- "CEC Memory" device address is set by 0xE1 of the Main map
			- Default setting is 0x78
			- Used for CEC related control and command storage

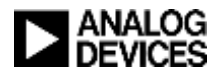

### **Interrupts**

- **INT pin enables interrupt driven system design**
	- Connect to the input of the system controller

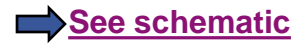

- Should be pulled up to the power rail that supplies power to the system controller (either 1.8V or 3.3V) through a resistor (2K $\Omega$  to 5K $\Omega$ )
- **List of Interrupts (green text indicates most commonly used basic interrupts)**
	- ◆ Hot Plug Detect (HPD)
		- Edge sensitive
	- Rx Sense
		- Edge sensitive
	- EDID Ready
		- EDID successfully uploaded and ready to parse
	- ◆ Active Vsync Edge
		- Can be used when dynamically changing video-related parameters such as color space
	- Audio FIFO Full
- **Interrupt-related registers (Main map)**
	- $\triangle$  Interrupts and their enable bits are found in registers  $0x92 0x97$
	- "Status" bits are also available for system level monitoring (HPD and Rx\_sense for ex.)
- Embedded Sync Parity Error
- ◆ HDCP Authenticated
- ◆ HDCP Error
- ◆ BKSV Flag
- ◆ Wake Up Op Codes
- ◆ CEC Tx Ready Flag
- ◆ CEC Tx Arbitration Lost Flag
- ◆ CEC Tx Retry Timeout Flag
- ◆ CEC Rx Ready Flags

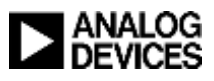

#### **Interrupts (continued)**

- **Interrupt handling**
	- The figure below shows the process of detecting and clearing an interrupt
	- The interrupt pin and interrupt register become active simultaneously when an event triggers an interrupt
	- System software processes the interrupt, and then writes a '1' to the interrupt register to clear the register and set the interrupt pin back to inactive
	- The pin will remain active until each active interrupt register is cleared
	- $\bullet$  Interrupt handling example in Programming Guide

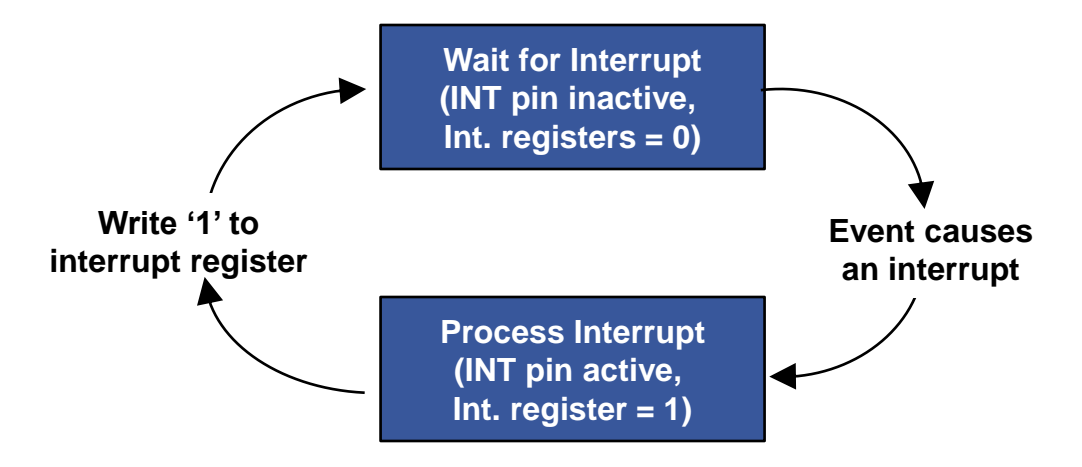

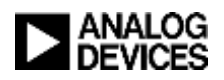

### ◆ Hot-plug Detect (HPD)

**Detects if a DVI or HDMI sink is connected**

- $\triangle$  Voltage on HPD  $> 1.2V = \text{sink}$  is connected
- **Hardware considerations**
	- HPD connects directly to HDMI connector
		- 10KΩ pull down resistor to ground recommended
		- ESD device may also be connected

#### **Software considerations**

Use HPD interrupt or status (R0x42[6]) to initiate ADV7511 configuration

[See schematic](#page-8-0)

- Start with powering up the device via R0x41[6]
- "Quick-Start Guide" section provided in the Programming Guide

 When HPD is low, some registers will be reset to their default values and cannot be written to:

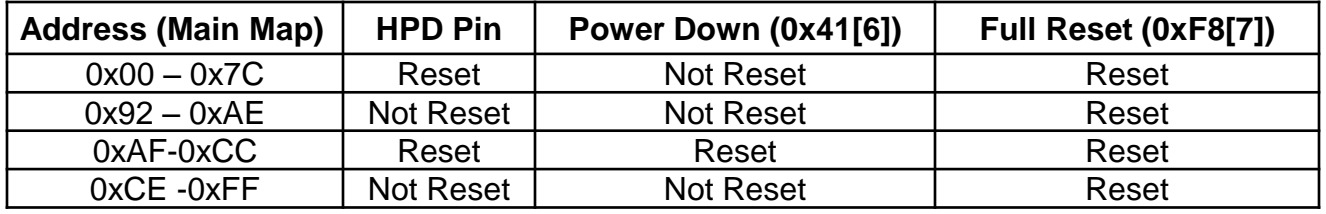

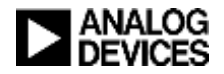

### **Display Data Channel (DDC) Controller**

- **I2C master connected to DDCSDA and DDCSCL pins of HDMI connector**
	- $\triangle$  1.5K 2.0K $\Omega$  pull up resistor to the HDMI +5V supply required on each
	- ESD device may also be connected

#### **Usage**

- EDID download and buffering from sink device
	- Done automatically when R0xC9[4] set from '0' to '1'
	- EDID information is stored in EDID Memory Map
		- Information is used by system software to configure HDMI output appropriately for sink device

#### ◆ HDCP handling

• Refer to Programming Guide

### **Current Reference**

- **The ADV7511 uses an external resistor connected to the R\_EXT pin to accurately set the internal reference currents**
	- Connect 887 $\Omega$  (±1%) resistor from R\_EXT to ground
	- Avoid routing high-speed AC or noisy signals next to the R\_EXT trace or resistor

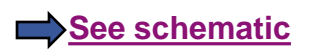

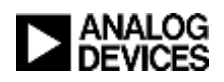

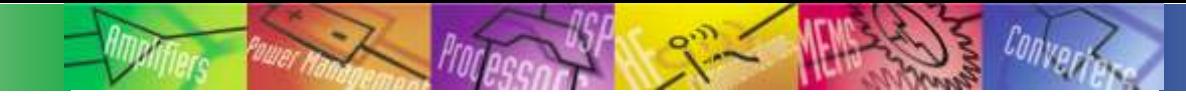

## Video Input

### **Supported Formats**

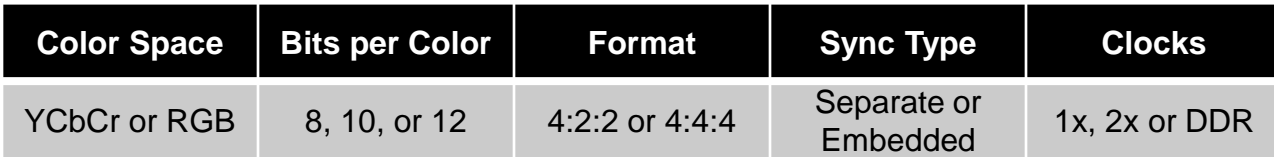

### **Hardware Considerations**

- **Video data input**
	- ◆ Can use bus widths (number of pins) of 8, 10, 12, 16, 20, 24, 30, or 36 bits
	- Pin mapping and bus width set according to "Input ID" and "Input Style"
	- $\triangle$  Use 50 $\Omega$  trace impedance on PCB

#### **• Sync input**

- Accepts Hsync, Vsync, and DE signals on separate pins or as embedded data on the video data pins
- <span id="page-16-0"></span> **Clock Input**
	- $\triangle$  Low-jitter, low-noise clock = best performance (max jitter is 2nS)
	- Use 50Ω trace impedance on PCB (minimize trace length)

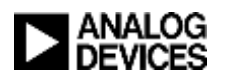

#### Video Input **Software Considerations**

 **"Input ID" register (0x15[3:1]) should be set to reflect the video data format, color space, bus width, # bits per color, and sync type that is input to the ADV7511 from the system SoC**

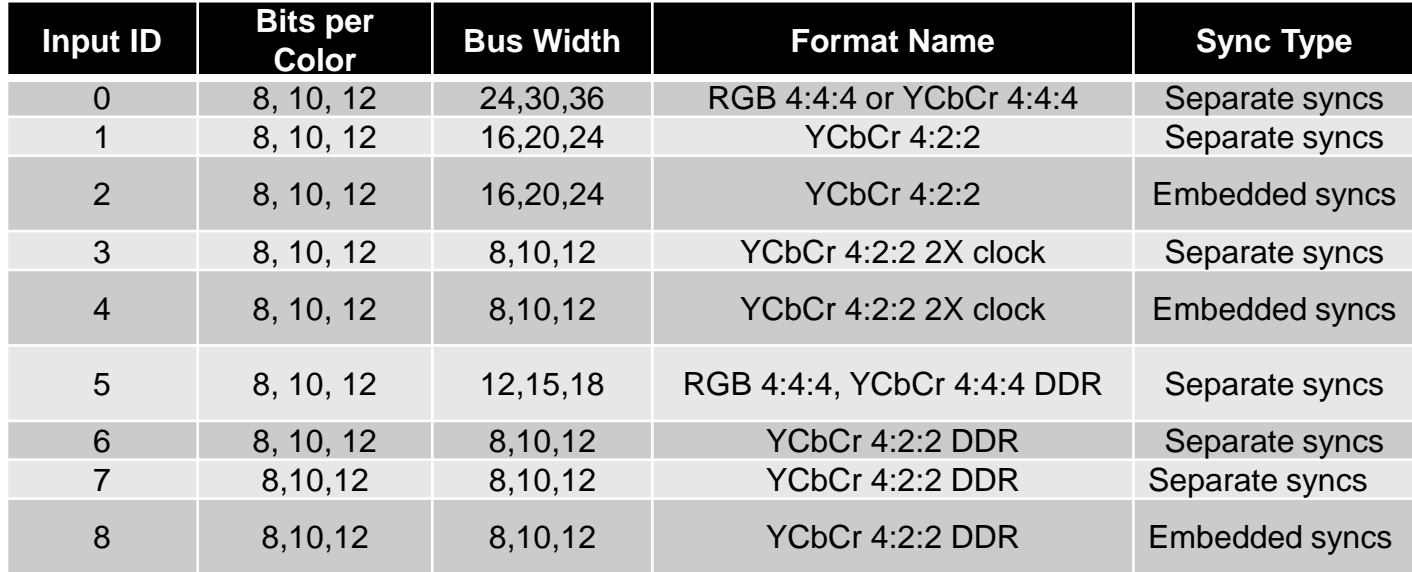

- **"Color Depth" register (0x16[5:4]) sets the bits-per-color at the input**
	- $\div$  10 = 12 bit, 01 = 10 bit, 11 = 8 bit
- **"Input Style" register (0x16[3:2]) sets the pin mapping for video input data**
	- $\bullet$  01 = style 2, 10 = style 1, 11 = style 3
	- See Programming Guide or Hardware User's Guide for pin mapping details

![](_page_17_Picture_8.jpeg)

![](_page_18_Picture_0.jpeg)

## Video Input

#### ◆ Software Considerations (continued)

#### **Input data clock**

 For formats with clock at 2 or 4 times the frequency of the data (480i at 27MHz, for example) "CLK Divide" (0x9D[3:2]) and "CLK Divide Enable" (0xA4[6]) need to be set accordingly 0x9D[3:2]

![](_page_18_Figure_5.jpeg)

• "Clock Delay" (0xBA[7:5]) setting can be used to better align the clock with data to ensure robust data capture

![](_page_18_Picture_7.jpeg)

## Video Input

### ◆ Software Considerations (continued)

#### **• Synchronization**

#### ◆ Separate Syncs using Hsync, Vsync, and DE pins

- All 3 signals are transmitted as part of the HDMI interface
- DE can be generated internally (registers 0x17[0], 0x35-0x3A) if Vsync and Hsync only are provided

### Embedded Syncs

- F, H, and V codes from the embedded syncs define the DE
- H and V syncs must be generated using the Hsync and Vsync Generator Automatically enabled when using Video ID's 2 and 4
	- $-$ Registers 0x30  $-$  0x34 and 0x17[6:5]

### Adjustments

• The DE and sync generation circuits can also be used to adjust timing parameters to conform to the CEA861 specification as required by the HDMI specification

- See Programming Guide for details

![](_page_19_Picture_13.jpeg)

![](_page_20_Picture_0.jpeg)

#### **Supports I2S, and SPDIF audio from 32KHz up to 192KHz**

- **I2S formats**
	- ◆ Standard
	- ◆ left-justified
	- right-justified
	- ◆ direct AES3 stream
- **SPDIF formats**
	- ◆ 2-channel LPCM
	- ◆ IEC61937 encoded multi-channel audio

#### **Supports advanced audio formats**

- **Direct Stream Digital audio (DSD)**
	- ◆ Up to 8 data lanes
- **HBR**
	- ◆ I2S Style
	- ◆ BPM Style
	- ◆ Refer to IEC61937
- <span id="page-20-0"></span> **Direct Stream Transfer (DST)**
	- ◆ Refer to IEC14496

![](_page_20_Picture_20.jpeg)

#### **Hardware Considerations**

- **I2S requires SCLK and LRCLK input (MCLK is optional)**
- **SPDIF does not require a separate sampling clock (MCLK optional)**
- **Match trace length of audio signals to optimize audio data capture**
- **Add series termination resistors close to the audio source to minimize the effect of impedance mismatch**
- **DSD**
	- DSD clock and data are 64 times the corresponding PCM sampling frequencies
	- ◆ DSD[7:6] input use the I2S[3:2] pins
- **HBR**
	- ◆ Both four stream and one stream HBR modes are supported
		- Can use the I2S[3:0] input pins or SPDIF input pin for either mode
	- ◆ Four stream mode using SPDIF is recommended
		- Channel Status bits are embedded in this mode so they do not need to be set manually
	- MCLK is required for the BPM encoding modes
- **DST** 
	- ◆ DST is compressed DSD and uses the DSD[5:4] and DSD\_CLK input pins
		- DSD[5] is the frame flag, DSD[4] is used for audio data

![](_page_21_Picture_18.jpeg)

#### **Software Considerations**

- **"Audio Select" (R0x0A[6:4]) is used to select audio type**
	- ◆ I2S ('000'), SPDIF ('001'), DSD, ('010'), HBR ('011'), or DST ('100')
- **"Audio Mode" (R0x0A[3:2]) is used to select the audio transmission method when using one of the advanced audio formats (DSD, HBR, DST)**

#### **I2S**

- ◆ R0x0C[1:0] selects I2S format (standard, right, left, AES3 direct)
- Use "MCLK I2S" bit (R0x0A[2]) to enable MCLK using the Hsync input
	- Must set "MCLK Mux" bit (0xD6[6]) and "HSYNC/MCLK Schmitt Enable" bit (0xE5[3])

#### **SPDIF**

- "SPDIF Enable" (0x0B[7]) enables the SPDIF receiver
- The "SPDIF Sampling Frequency" register (0x0A[7:4]) indicates the detected audio sampling frequency

![](_page_22_Picture_12.jpeg)

### ◆ Software Considerations (continued)

#### **HBR**

- The sampling frequency in the General Control Packet must be set to 768 kHz. This can be set by  $(0x15[7:4] = 9)$
- Re-mapping of the inputs may need to be adjusted if using non-ADI HDMI Rx devices as the input. This is set in registers 0x0E through 0x11
- Audio Mode register (0x0A[3]) selects four-stream or one-stream encoding
- Audio Mode register (0x0A[2]) enables BPM encoding if desired
- **DSD**
	- If using DVD audio look into the necessity for setting the ACP packet
- **DST**
	- $\bullet$  If using DVD audio look into the necessity for setting the ACP packet
- **See section 4.4 of the ADV7511 PG for details**

![](_page_23_Picture_12.jpeg)

#### **Audio Clock Regeneration**

**Audio sampling rate clocks are derived from video clock**

![](_page_24_Figure_3.jpeg)

- **N and CTS must be set appropriately for HDMI sink to recreate the audio clocks**
	- N should be set according to tables 58-60 in Programming Guide
	- CTS is automatically generated based on detected audio and video rates when "CTS Source Select" (0x0A[7]) is set to auto mode

![](_page_24_Picture_7.jpeg)

## HDMI Output

### **"Output Format" register bit (0x16[7]) selects 4:2:2 or 4:4:4**

- **Output color space is determined by the state of the Color Space Converter (CSC)**
	- The Y1Y0 bits of the AVI Infoframe (0x55[6:5]) should be set to match the HDMI output format
	- More information on the CSC on slide 30

### **HDMI uses 4 TMDS pairs**

- **3 data pairs at up to 2.25GB**
- **Clock pair up to 225MHz**
- **Each pair should be routed differentially with 100Ω impedance (50Ω each to ground)**
- <span id="page-25-0"></span> **Low capacitance (<0.6pF) ESD suppressors recommended**
	- ◆ Placed as close as possible to the HDMI connector.
	- Differential TMDS lines should be routed through the pad of the ESD suppressor to minimize the disruption in the differential impedance

![](_page_25_Picture_12.jpeg)

## Power Supply Filtering

**All 1.8V supply domains need to be as noise-free as possible**

 **The graph below shows AVDD and PVDD Max Noise vs. Frequency**

![](_page_26_Figure_3.jpeg)

![](_page_26_Picture_4.jpeg)

### Power Domains

#### **Four separate pcb power domains are recommended**

- **Each with low-pass filtering that has a cutoff frequency between 10 and 20KHz**
- <span id="page-27-0"></span> **Each power pin should have a 0.1uF bypass capacitor placed as close as possible to the pin DVDD** Pin 1

![](_page_27_Figure_4.jpeg)

![](_page_27_Picture_5.jpeg)

![](_page_28_Picture_0.jpeg)

# <span id="page-28-0"></span>Consumer Electronics Control (CEC)

![](_page_28_Picture_2.jpeg)

![](_page_29_Picture_0.jpeg)

## What is CEC?

### **CEC – Consumer Electronics Control.**

- **A subsection of the HDMI specification**
- **Not a required feature to be HDMI compliant.**
- **Basic function is to connect all HDMI equipped devices into a network, and be able to control any device on the network from any other device, e.g. TV remote control could control HS, DVC, DSC**
	- Some typical commands are "one touch play", "stand-by", "Record"
	- Allows additional commands, which are defined by a device maker.

### ◆ Basic PHY spec

- **Serial bit transmission mechanism.**
- **It is a very low speed bus (400Hz)**
- **Uses full CMOS signal swings (0V – 3.3V)**

![](_page_29_Picture_12.jpeg)

## How is it being implemented in Tx?

### **The CEC bus specification is partitioned in its implementation.**

- **Electrical PHY, bit signaling, and transmission**
- **High level MAC layer, command translation, logical address generation, transmission error handling**
- **Controller implementation on Tx is an "enhanced PHY"**
	- **All basic electrical operations, bit timings, etc.**
	- **Handles transmission errors and schedules re-transmission of faulty frames**

### **Host processor will implement remainder of MAC layer functions.**

- **"Command to action" translation**
- **Logical address generation**
- **These are functions that would be implemented in Software**

![](_page_30_Picture_11.jpeg)

## Block Diagram: ADI Solution

- **Combination of H/W and S/W.**
- **H/W is responsible for physical layer.**
	- **Signal level and bit timing.**
	- **0.1 – 5ms order.**
- **S/W is responsible for (low level) application layer.**
	- **Logical address, physical address**
	- **Respond to the received message automatically.**
	- **Data link between System S/W.**
	- **5 - 50ms order.**

![](_page_31_Figure_10.jpeg)

![](_page_31_Picture_11.jpeg)

## Audio Return Channel

### ◆ HDMI 1.4 provides for an audio return channel (ARC)

- **Audio channel added to reduce the number of cables required to deliver audio "upstream" from a TV to an AVR for processing and playback.**
- **In cases where a TV includes an internal content source (built-in tuner or DVD player), the ARC allows the TV to send audio data upstream to the AVR via the HDMI cable, eliminating the need for an extra cable.**
	- Alternately, this feature could allow a television (or other sink device) to receive HDMI signals directly from an HDMI source but still provide a means to send the audio data to an AVR for processing

#### **Application example illustrated below**

![](_page_32_Picture_6.jpeg)

![](_page_32_Picture_7.jpeg)

## ARC Receiver Features

### **Programmable input configuration**

- **Single-ended input on HEAC+ pin**
- **Differential input on HEAC+, HEAC- pins**
- **Power down circuit by itself or with chip power down**
- **Compliant the HDMI1.4a specification**

### **LPCM (IEC 60958-1) Audio Support via SPDIF\_OUT pin**

**32KHz, 44.1KHz or 48KHz sampling rates**

![](_page_33_Picture_8.jpeg)

# ARC Design Considerations

### **Hardware configuration**

- **Route common-mode signals with 100Ω differential impedance**
- **Add external components as illustrated here**

### **◆ Software**

 **Refer to the ADV7511 Programming Guide for setup instructions**

![](_page_34_Figure_6.jpeg)

![](_page_34_Picture_7.jpeg)

![](_page_35_Picture_0.jpeg)

# Advanced Usage

![](_page_35_Picture_2.jpeg)

## Video Formatting

#### **CSC (color space converter)**

- **Used when color space is different between input and output**
	- ◆ RGB input to YCbCr output
	- ◆ YCbCr input to RGB output
- **Fully programmable** 
	- ◆ CSC control registers at 0x18 0x2F
- <span id="page-36-0"></span> **Settings for common color space conversions contained in Programming Guide**
	- HDTV YCbCr (16to 235) to RGB (16to 235)
	- HDTV YCbCr (16to 235) to RGB (0 to 255)
	- ◆ SDTV YCbCr (16to 235) to RGB (16 to 235)
	- SDTV YCbCr (16to 235) to RGB (0 to 255) (Default Value)
	- ◆ RGB (16 to 235) to HDTV YCbCr (16to 235)
	- ◆ RGB (0 to 255) to HDTV YCbCr (16to 235)
	- ◆ RGB (16 to 235) to SDTV YCbCr (16to 235)
	- ◆ RGB (0 to 255) to SDTV YCbCr (16to 235)
	- $\triangle$  Identity Matrix (Output = Input)

![](_page_36_Picture_17.jpeg)

## Video Formatting

#### **4:2:2 to 4:4:4 and 4:4:4 to 4:2:2 conversion**

- **Used when input and output format doesn't match**
- **No need to enable/disable the function. If the format doesn't match, it will be automatically enabled.**
- **There are 2 options for 4:2:2 to 4:4:4 model**
	- ◆ Zero-order (repetition)
	- First- order (linear interpolation)

![](_page_37_Figure_7.jpeg)

![](_page_37_Picture_8.jpeg)

# Video Formatting

### **Pixel Repetition**

#### **Why is pixel repetition needed?**

- To increase the amount of blanking period available to send packets
- To increase the pixel clock frequency to meet the minimum specified clock frequency (25MHz)

### **Three modes of operation using 0x3B[6:5]**

#### Auto mode

 Uses the audio sampling rate and detected VIC information to determine if pixel repeat is needed to obtain sufficient blanking periods to send the audio

#### Manual mode

- VIC sent in the AVI info should also be set in register 0x3C
- The multiplication factor of the input clock must be programmed in 0x3B[4:3]
- Pixel repeat value sent to the Rx must be programmed in 0x3B[2:1].

#### Max mode

- Same as auto mode, except it selects the highest pixel repeat multiple possible
- Video timing is independent of the audio sampling rate
- Not typically used.

![](_page_38_Picture_16.jpeg)

## TMDS Power Down

**Used to ensure no corrupted video is sent during register setup**

#### **Procedure:**

- **Power Down the TMDS Clock and Data right after setting 0x41[6] to 0 to power up the device**
- **Power Up the TMDS lines when video input is stable and register settings are complete**
- **Soft TMDS Clock Turn On is recommended if TMDS Power Down is used**
	- Helps avoid Rx Sense glitches caused by active Rx 3.3V termination
	- $\triangle$  Enable by setting 0xD5[4] = 1 and 0xD6[3] = 1

### **Registers**

- **Channel 0 to Channel 2 Power Down – 0xA1[5:3]**
	- $\triangle$  '111' = power down; '000' = power up
- **TMDS Clock Power Down 0xA1[4]**
	- $\triangle$  '1' = power down; '0' = power up

![](_page_39_Picture_13.jpeg)

### AV Mute

- **Used while HDCP is active to mute the audio and video without losing HDCP authentication**
- **Audio and Video are still sent, but a message is sent via the General Control Packet telling the sink to mute**
- **AV Mute is not suitable for blocking protected audio and video from the sink**
- **Procedure:**
	- **Enable the General Control Packet First**
		- $\triangle$ 0x40[7] = 1
	- **Next set the AV Mute Bits**
		- $\triangleleft$  Set AV Mute by setting 0x4B[7:6] = '01'
		- Clear AV Mute by setting 0x4B[7:6] = '10'

![](_page_40_Picture_10.jpeg)

![](_page_41_Picture_0.jpeg)

### Black Video Data

- **Black video data can sent from the Tx when unstable video data is at the input**
- **To send black video the color space converter can be used**
	- **CSC coefficients can be set to 0**
	- **Offsets can be set to the appropriate values for RGB or YCbCr in either full range or limited range**

### ◆ Black video bit

- **A shortcut to blank the output video using CSC**
- **The previous CSC settings will be preserved when black video is disabled**
- **This is for 0-255 (full range) values only.**
- **Register bit 0x16[0] selects between RGB and YCbCr mode**
- **Register bit 0xD5[0] enables or disables black video data**

![](_page_41_Picture_12.jpeg)

## Packet Update Feature (1)

- **A packet update feature is available to ensure that partially updated packets are not sent**
- **A bit is available for each packet to continue sending the current contents until update is complete**
- **The feature is available for the following packets:**
	- **AVI InfoFrame**
	- **MPEG InfoFrame**
	- **GMP Packet**
	- **Audio InfoFrame**
	- **GC Packet**
	- **SPD Packet**
- **ACP Packet**
- **ISRC1 Packet**
- **ISRC2 Packet**
- **Spare Packet1**
- **Spare Packet2**

![](_page_42_Picture_15.jpeg)

## Packet Update Feature (2) Block Diagram

![](_page_43_Figure_1.jpeg)

![](_page_43_Picture_2.jpeg)

### HDCP

### **HDCP is always initiated with the following sequence**

- **Enable HDCP by setting 0xAF[7] to 1**
- **Wait for BKSV Ready Interrupt (0x97[6]) to be 1**
- **Collect BKSV from register map and check with revocation list**
- **Clear BKSV Ready Interrupt by writing 0x97[6] = 1**
- **If the Tx is connected to a single device, then HDCP authentication is complete**
- ◆ Check that 0xAF[7] is still set to 1 at least once every 2 **seconds until HDCP is disabled to avoid external register tampering**
- <span id="page-44-0"></span> **If the Tx is connected to a repeater device, then the additional steps on the following page should be followed**

![](_page_44_Picture_9.jpeg)

## HDCP Repeater Case

### ◆ After clearing the BKSV flag, if the interrupt occurs again...

- **Additional BKSVs will be stored at I2C address 0x7E**
- **These are available 13 BKSVs at a time**
- **After reading the BKSVs clear flag again by writing 0x97[6] = 1**
	- **If the interrupt occurs again…**
	- **Collect additional BKSVs from 0x7E**
	- **Continue this process until all BKSVs are read**
		- One way to confirm that all BKSVs have been read is to check if the "HDCP" Authenticated" interrupt 0x96[1] has occurred
		- Another way is to confirm this is to check that the BKSV ready interrupt 0x97[6] remains 0 after clearing it
	- **The ADV7511 supports up to128 BKSVs, which is the maximum number allowed by HDCP 1.3**

![](_page_45_Picture_11.jpeg)